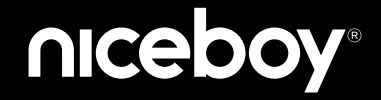

## $VFGA \times IITE$ MANUAL

### $\begin{array}{ccc} \text{(2)} & \text{(3)} & \text{(5)} & \text{(5)} & \text{(6)} & \text{(6)} & \text{($

**CZ**

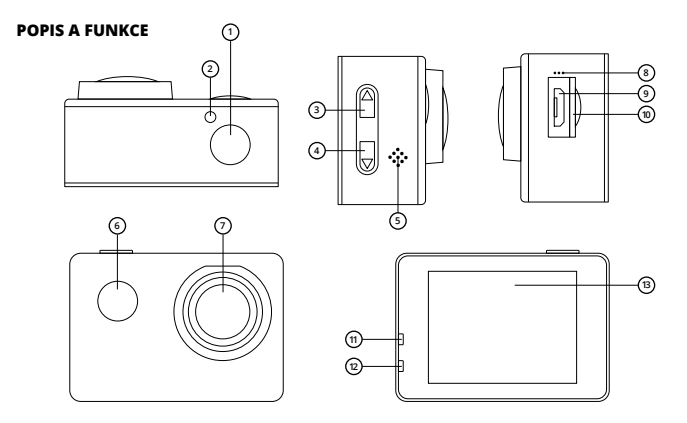

- **1. Spoušť/Tlačítko OK –** slouží pro spuštění nahrávání či pořízení fotografie. V menu potvrzuje vybranou položku.
- **2. Dioda Wi-Fi** signalizuje zapnutou Wi-Fi na kameře.
- **3. Tlačítko listování/Wi-Fi –** v menu slouží pro pohyb směrem nahoru. Krátkým stiskem zapíná/vypíná Wi-Fi.
- **4. Tlačítko listování –** v menu slouží pro pohyb směrem dolů.
- **5. Reproduktor –** slouží pro zvukové signály spuštění apod.
- **6. Tlačítko zapnutí/Změna módů –** dlouhým stiskem zapne/vypne kameru. U zapnuté kamery krátkým stiskem provede změnu módu nahrávání videa, pořízení fotografie, přehrávání pořízených záznamů a vstup do menu nastavení kamery.
- **7. Objektiv kamery**
- **8. Mikrofon** slouží pro záznam zvuků v okolí kamery.
- **9. MicroUSB** slouží pro nabíjení a pro připojení k PC.
- **10. MicroSD slot –** slouží pro vložení paměťové karty.
- **11. Dioda nabíjení –** po připojení k nabíjení svítí dioda červeně, po plném nabití baterie dioda zhasne.
- **12. Provozní dioda –** svítící modrá dioda značí zapnutí kamery, blikající dioda značí nahrávání videa.
- **13. Displej kamery**

#### **NASTAVENÍ JAZYKA MENU KAMERY**

Zapněte kameru dlouhým stiskem tlačítka zapnutí (6). Následně tlačítko (6) 3x krátce stiskněte pro vstup do menu nastavení kamery. Tlačítkem listování (4) přejděte na položku "Language" a potvrďte tlačítkem OK (1). Tlačítkem listování (4) přejděte na požadovaný jazyk menu kamery a potvrďte svůj výběr tlačítkem OK (1).

#### **MICROSD KARTA**

Vyberte si značkovou microSD kartu s kapacitou do 32GB, typu UHS-I U1 (class 10). Před prvním použitím paměťové karty v kameře je nutné kartu zformátovat v PC na systém souborů FAT32. Pro formátování využijte programy k tomu určené. Paměťovou kartu vkládejte do slotu (10) PINy otočenými směrem k objektivu kamery (přední část kamery). Paměťovou kartu vložíte do kamery zacvaknutím a vyjmete vycvaknutím ze slotu.

*Upozornění: paměťovou kartu pravidelně formátujte v PC, aby se předešlo chybě na straně karty při zapisování videa. Více informací o používání a formátování paměťové karty Vám podá výrobce dané karty.*

# **Obsah je uzamčen**

**Dokončete, prosím, proces objednávky.**

**Následně budete mít přístup k celému dokumentu.**

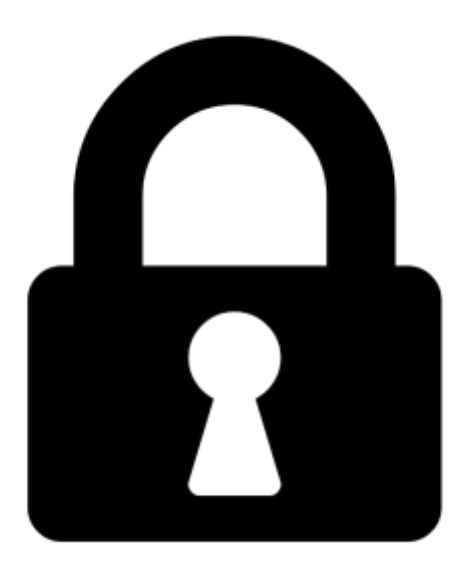

**Proč je dokument uzamčen? Nahněvat Vás rozhodně nechceme. Jsou k tomu dva hlavní důvody:**

1) Vytvořit a udržovat obsáhlou databázi návodů stojí nejen spoustu úsilí a času, ale i finanční prostředky. Dělali byste to Vy zadarmo? Ne\*. Zakoupením této služby obdržíte úplný návod a podpoříte provoz a rozvoj našich stránek. Třeba se Vám to bude ještě někdy hodit.

*\*) Možná zpočátku ano. Ale vězte, že dotovat to dlouhodobě nelze. A rozhodně na tom nezbohatneme.*

2) Pak jsou tady "roboti", kteří se přiživují na naší práci a "vysávají" výsledky našeho úsilí pro svůj prospěch. Tímto krokem se jim to snažíme překazit.

A pokud nemáte zájem, respektujeme to. Urgujte svého prodejce. A když neuspějete, rádi Vás uvidíme!